## Media partner filters for multitimeview reports

02/01/2024 8:45 am EST

When creating or editing a multitimeview report, you will have a list of components after adding scores or multiscores to your report.

## **Timeview Components**

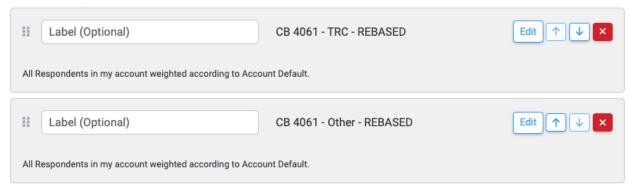

Use the *Edit* button next to any of your components. This modal will appear.

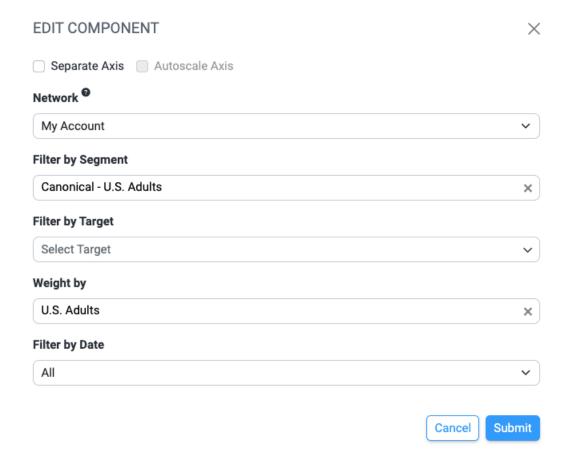

As you can see, you can filter by *Network* or *Target* for each component.

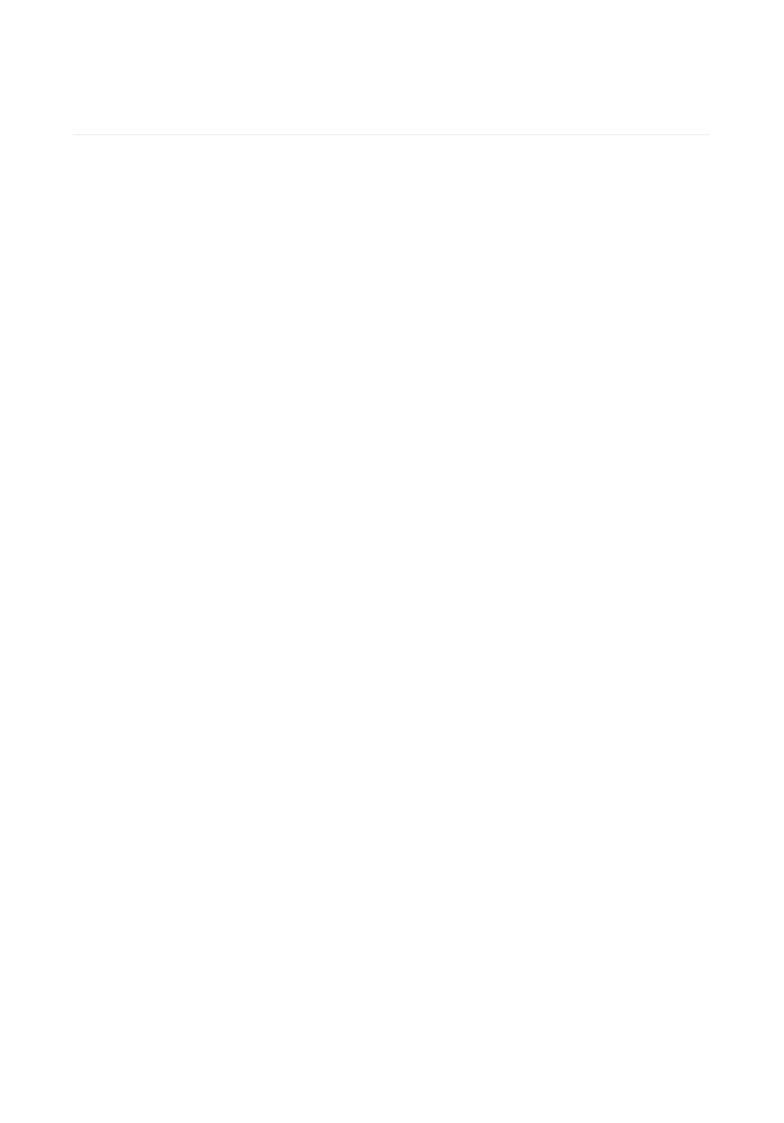